# **TRAUMA CARE ASSISTANCE REVOLVING FUND Financial Calculation Instructions For EMS Applicants**

# EMS Claim Form can be downloaded from

Http://www.ok.gov/health/Protective Health/Trauma Division/Trauma Care Assistance\_Revolving\_Fund/Applying\_for\_Trauma [\\_Fund/index.html](http://www.ok.gov/health/Protective_Health/Trauma_Division/Trauma_Care_Assistance_Revolving_Fund/Applying_for_Trauma_Fund/index.html) . The Claim Form has been embedded with formulas to complete the Trauma Fund financial calculations. The formula is as follows:

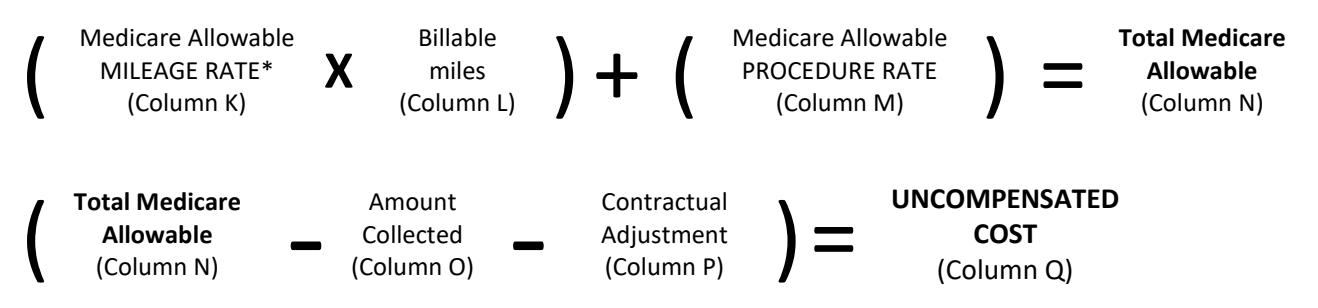

# 1. **Date of Service**

Ensure the Medicare Explanation of Benefits (EOB), also known as the Medicare Remittance Notice, is from the eligible claim period by looking at the service date column. (You can find this in any file of a Medicare patient that reflects the procedure rate you are filing for).

# 2. **Column K, Medicare (MCR) Allowable Mileage Rate\***

This amount is found in the column with the heading 'Allowed' and relates back to the procedure code A0425 (mileage). In this example the amount to enter into this column is 4.09. You may not be able to find a run that was only 1 mile (note the one to the left of the A0425 procedure code). If you can only find cases with more than one mile then divide the allowed amount by the miles.

**\*For rural transports, use the average mileage rate after dividing the total mileage amount by the total miles transported.**

### 3. **Column L, Billable Miles**

Enter the mileage from the specific Patient Care Report into this column.

### 4. **Column M, Medicare (MCR) Allowable Procedure Rate**

This amount is found in the column with the heading 'Allowed'.

It usually relates back to one of these codes in the 'PROC' column, A0427 - ALS emergency transport, A0429 - BLS emergency transport or A0431 - RW transport. In this example the amount to enter into column E is 138.52 for a BLS emergency transport.

*Important: Choose the rate relating to the type of run that you are claiming. For example, a non-emergency rate will not be equivalent to an emergency rate).*

### 5. **Column O, Amount Collected**

Find this amount from your patient accounting. Include all payments from Medicare/Medicaid and Indian Health Services.

### *6.* **Column P, Contractual Adjustment**

Find this amount from your patient accounting records.

*Important: You do not need to enter contractual adjustments that are related to governmental payors' set reimbursement rates that are not subject to negotiation (Ex: Medicare, Medicaid and IHS).* 

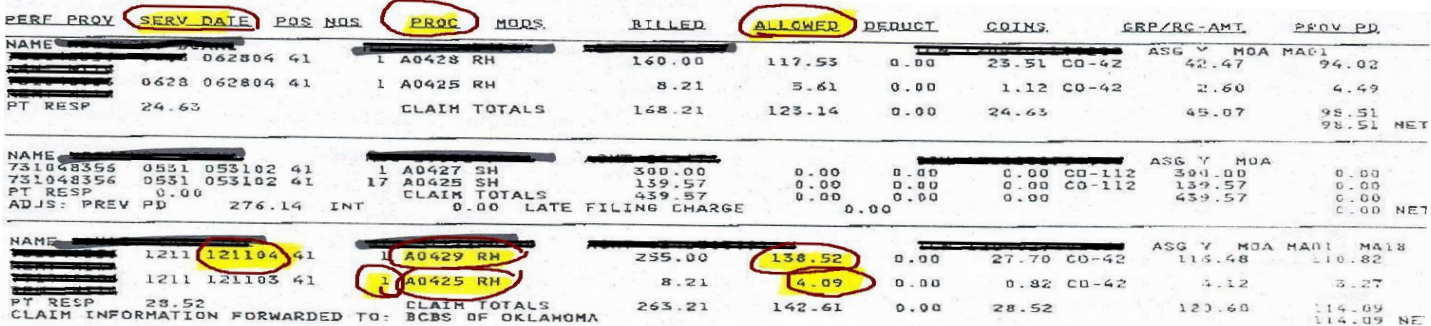